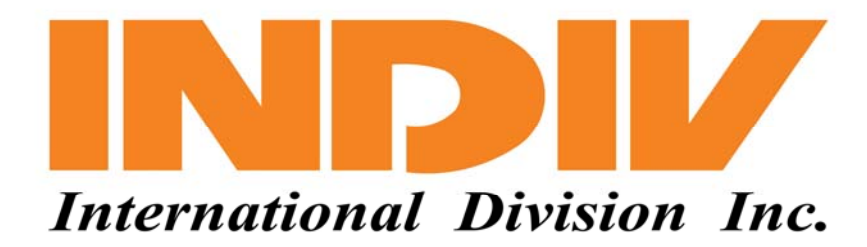

# **CONTROL MEDIOAMBIENTAL ROTEM P-REC-8R**

# **MANUAL DE INSTALACION Y OPERACIÓN**

**Traducción realizada por John Robert Garavito** 

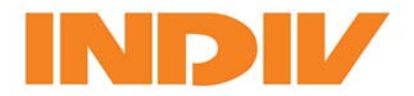

# **TABLA DE CONTENIDO**

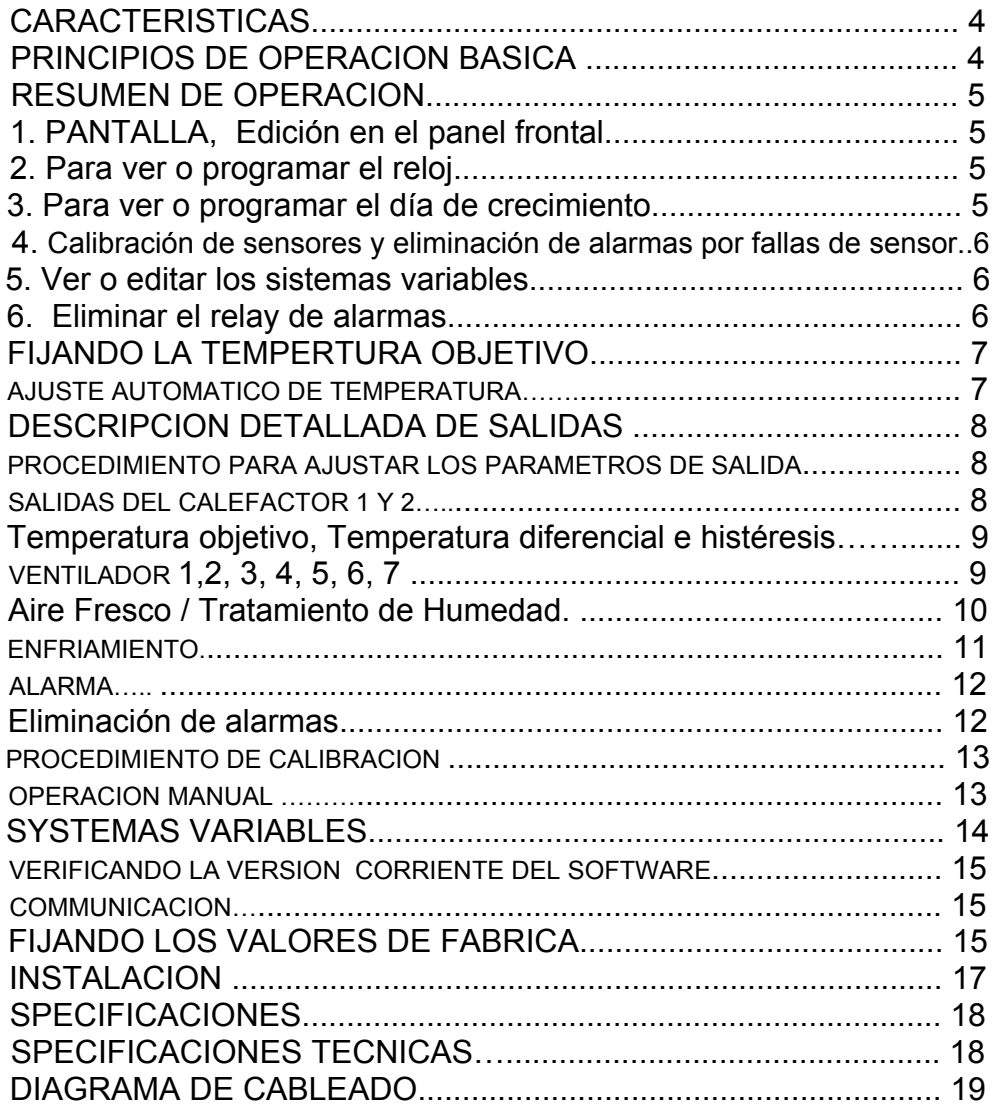

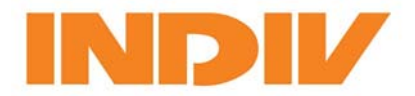

# **Características**

- Multiples sensores de temperatura
- Sensor de humedad opcional
- Cuatro dígitos en la pantalla
- Panel de control de fácil uso para el operador
- Protegido contra el polvo y la humedad
- Con programas especiales como el tratamiento con aire fresco

# **Principios de Operación Básica**

El control medioambiental **REC-8R** mide la temperatura interior con uno o dos sensores de temperatura. Además, opcionalmente puede utilizar un sensor para medir la humedad interna y otro para medir la temperatura externa. Para la activación de ventiladores, calefactores o sistemas de enfriamiento, el controlador lleva las condiciones internas del galpón a los parámetros previamente seleccionados de temperatura y humedad.

La temperatura objetivo es el parámetro más importante y esta determinada por el usuario. Los calefactores, ventiladores, sistema de enfriamiento y alarmas, se fijan independientemente por grados de diferencia dados hacia arriba o hacia bajo de la temperatura objetivo. Cuando se cambia la temperatura objetivo, el **REC-8R** automáticamente ajusta los otros niveles. Como los diferenciales son independientes, se pueden usar los relays de salida en varias vías, como se explica más adelante.

Los registros de humedad y el sensor opcional de humedad son importantes por tres principales razones:

1. Si la humedad es excepcionalmente alta, el **REC-8R** mantendrá el sistema evaporativo apagado. Los nebulizadores, los mescladores y las paredes húmedas no son efectivas en humedades extremadamente altas.

2. Si la humedad es alta, el **REC-8R** periódicamente incrementará la ventilación para brindar más aire fresco. El aire fresco del exterior puede ser más seco que el aire del interior debido a la transpiración de las aves.

3. Niveles de amoniaco correlacionados con los niveles de humedad. Cuando el **REC-8R** ajusta la ventilación debido a la humedad, también evita las acumulaciones de amoniaco.

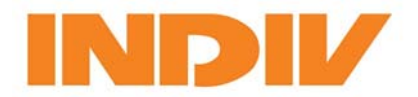

# **Resumen de Operación**

#### **1. Pantalla, Edición en el panel frontal.**

- Presione "Select" repetidamente hasta que la LUZ indicadora al lado del ítem deseado se ilumine.
- Note que no se pueden editar los valores de los sensores de temperatura o humedad, excepto en el procedimiento de calibración.
- La LUZ indicadora para los ítems que se pueden editar, como en el caso de la temperatura objetivo, parpadeará
- La pantalla normal de "Temperatura Interior" regresará luego de un corto tiempo en espera. Para ver lo sucedido en un periodo presione las teclas de las flechas hacia arriba o hacia abajo.
- Para editar, presione la tecla "Program". Luego, use las flechas hacia arriba o hacia abajo.
- Presione "Select" para continuar

#### **2. Ver o Programar el reloj**

- Ubique la pantalla normal (Temperatura interior)
- Presione y mantenga oprimida la flecha hacia arriba.
- Entonces mientras presiona la flecha hacia arriba, presione la palabra "Program"
- Para ubicar el reloj, presione la palabra "Program" o "Select" para continuar con otro ítem.
- Use las flechas hacia arriba o hacia abajo para cambiar las horas.
- Presione "Select", luego las teclas de las flechas arriba y hacia abajo para cambiar los minutos.

#### **3. Vea o Programe el día de crecimiento del ave**

- Ubique la pantalla normal (Temperatura interior)
- Presione y mantenga oprimida la tecla con la flecha hacia abajo.
- Mientras mantiene oprimida la tecla con la flecha hacia abajo, presione la tecla "Program"
- Para cambiar el día de crecimiento, presione la tecla "Program" otra vez.
- Use las teclas con las flechas hacia arriba o hacia abajo para cambiar el día de crecimiento.

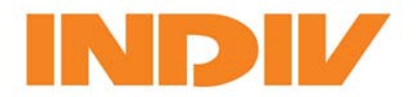

#### **4. Calibración de Sensores y Eliminación de Alarmas por fallas en los sensores**

- Ubique la pantalla normal (Temperatura interior)
- Presione y mantenga oprimida la tecla con la flecha hacia arriba. Mientras mantiene oprimida la tecla con la flecha hacia arriba, presione la tecla "Select"
- El sensor 1 aparecerá en la pantalla. Para editar o quitar la alarma del sensor, presione la tecla "Program"
- Use las teclas con las flechas hacia arriba y hacia abajo para fijar el sensor a la lectura correcta.
- Presione "Select" para continuar.

### **5. Ver o Editar los Sistemas Variables**

- Ubique la pantalla normal (Temperatura interior)
- Presione y mantenga oprimidas ambas flechas por 2 o 3 segundos.
- El Sistema Variable A aparecerá en la pantalla
- **Precaución:** Refiérase al manual y revise el significado y el uso de cada Sistema Variable, antes de cambiarlos.
- Presione "Program" para cambiarlos y luego use las teclas de las flechas hacia arriba y hacia abajo.
- Presione "Select" para continuar con el siguiente Sistema Variable.

#### **6. Eliminar el Relay de Alarmas**

- Si se presenta una situación de alarma, el **REC-8R** activa el relay de alarma, el cual generalmente hace funcionar una sirena o una campana.
- La sirena o la campana pueden ser molestas si se está trabajando en el problema.
- Simplemente presione la tecla "Select" para apagar el relay de alarma. La alarma continuará parpadeando en la pantalla.
- Si una nueva alarma se sucede, el relay se activará nuevamente.

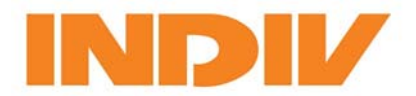

# **Fijando la Temperatura Objetivo**

El **REC-8R** tiene un programa para ajuste automático de temperatura. Esto le permite fijar su temperatura objetivo para el periodo de crecimiento de la parvada y el **REC-8R** ajusta las temperaturas para cada día.

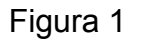

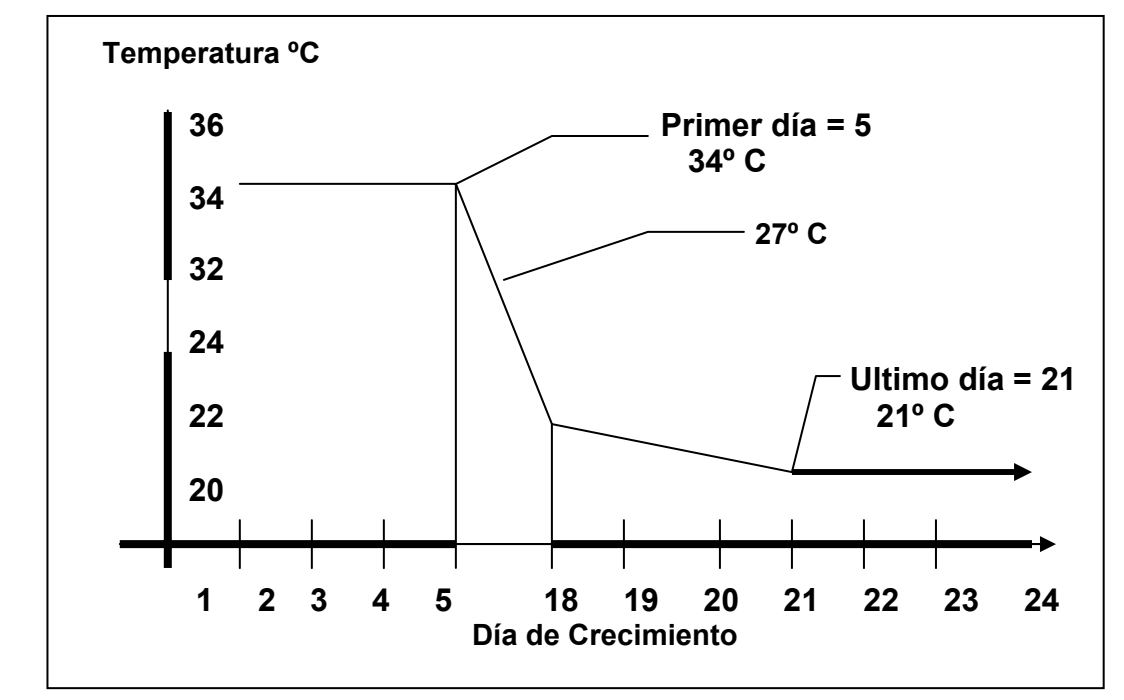

#### **Ajuste Automático de Temperatura**

Como muestra la figura 1, la temperatura objetivo es constante hasta el primer día del ajuste automático de temperatura. El **REC-8R** entonces ajusta automáticamente la temperatura cada día hasta el último día de ajuste automático.

En la Figura 1, el primer día es 5 y la temperatura objetivo es de 34.0º C. Mientras el día de crecimiento sea menor o igual a cinco, el **REC-8R** mantendrá una temperatura objetivo de 34º C. El último día es fijado para el día 21 con una temperatura objetivo de 21º C. Desde el día 21 de crecimiento en adelante, la temperatura será de 21º C. (Estos números son un ejemplo únicamente, usted puede fijar sus propias cifras)

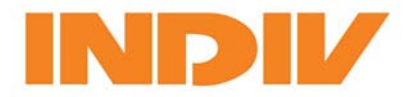

*Rotem Control Medioambiental REC-8R* 

# **Descripción Detallada de Salidas**

Cada una de las ocho salidas tiene un correspondiente indicador luminoso en la fila en la parte superior del control. El **REC-8R** las enciende cada vez que las salidas son activadas. En el orden para fijar los parámetros por cada salida, siga primero el "Procedimiento para Ajustar los Parámetros de Salida". Refiérase a las secciones individuales para cada salida en particular más adelante.

#### **Procedimiento para Ajustar los Parámetros de Salida**

- 1. Presione y mantenga oprimida la tecla "Select" hasta que el indicador de calefactor (Parte superior izquierda con la forma de una flama) parpadee.
- 2. Repetidamente presione la palabra "Select" hasta que el indicador se detenga en la salida deseada para ser ajustarse y parpadee. Si se pasó, es necesario iniciar nuevamente.
- 3. Presione la tecla "Program". El primer parámetro parpadeará alternativamente con su correspondiente nombre. Use las teclas con las flechas hacia arriba o hacia abajo para editar el valor.
- 4. Si hay más parámetros, puede presionar la tecla "Program" para anexarlos. Una vez tenga presionada la tecla "Program", utilice la tecla "Select" para avanzar a través de todos los parámetros para esta salida, antes de ir a la siguiente salida.
- 5. Presione la tecla "Select" para ir al siguiente parámetro o salida. Luego de la última salida o el último parámetro de la salida de alarma, presionando la tecla "Select" se regresa a la pantalla normal.
- 6. Si olvidó para finalizar editar con la tecla "Select", el **REC-8R** automáticamente regresa a la pantalla normal o Standard luego de un corto tiempo.

#### **Salidas para Calefactor 1 y 2:**

Las salidas del calefactor operan en un valor diferencial, bajo la temperatura objetivo. Automáticamente se ajusta el punto de operación. Además del diferencial, se puede ajustar el nivel histéresis para la salida del calefactor. Finalmente, se puede escoger tener el ventilador de velocidad variable en posición detenida o permitirle una velocidad mínima, cuando los calefactores se encuentran encendidos. Las demás salidas tienen parámetros similares.

La opción "Sens" es para determinar cuales sensores activarán el calefactor 1 y cuales activarán el calefactor 2.

La opción "Sens" aparece luego de "Diff" en "Calefactores" (Presione "Prog" para entrar a los "Calefactores" y "Select" para cambiar a "Sens".

Están las opciones 1,2,3 para determinados sensores o 12, 13, 23, 123 para el promedio entre los sensores escogidos. (Por ejemplo, 12 es el promedio entre los sensores 1 y 2, etc.)

Valor de ajuste: 1 para el calefactor 1 y 2 para el calefactor 2.

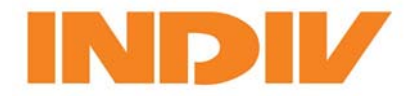

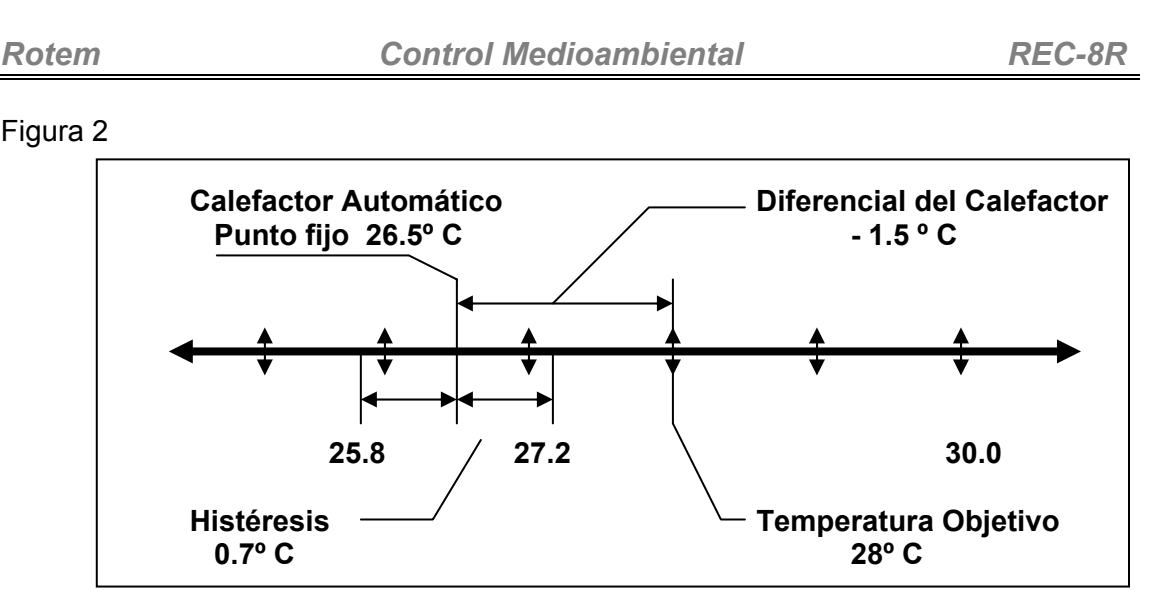

#### **Temperatura Objetivo, Diferencial del Calefactor e Histéresis**

Para este ejemplo la temperatura objetivo es de 28º C. El diferencial o rango del calefactor es de -1.5º C, el cual fija el lugar de punto fijo automáticamente en 26.5º C. El granjero fija la histéresis del calefactor (sistema variable C) en 0.7º C.

El nivel de histéresis es un segundo tipo de diferencial en referencia al punto fijo del calefactor. Los primeros calefactores inician su funcionamiento en la histéresis inferior a 25.8º C, entonces permanecen encendidos hasta que la temperatura se eleva hasta la histéresis superior o 27.2º C. Entre estos puntos, el calefactor puede encender y apagar, dependiendo de lo estipulado en el **REC-8R.** Por debajo del punto de histéresis inferior el calefactor debe permanecer encendido. Por encima del punto superior de la histéresis, el calefactor debe permanecer apagado.

#### **Ventiladores 1, 2, 3, 4, 5, 6, 7**

Las salidas del ventilador 1 y 2 están por ciclos de encendido y apagado. Las diversas posiciones, incluyendo el encendido y el apagado, operan por ciclos fijados para los ventiladores 1 y 2 bajo los "iconos de ventiladores" en el panel frontal del **REC-8R**. En el caso en que el encendido sea igual a cero y el apagado sea igual a cero, los ventiladores trabajarán como un ventilador regular sin ciclos de encendido y apagado (como los ventiladores 3, 4 y 5). Los ventiladores 3,4,5,6,7 no tienen funcionamiento por ciclos (temporización). Sin embargo, puede habilitar el ventilador 5 bajo el icono de alarma **si** se tiene seleccionada la opción de "ventilador" en lugar de la opción de "alarma", como se verá más adelante en los **parámetros del sistema.** 

Puede colocar el ventilador 6 en el icono del calefactor 1 **si** se ha seleccionado la opción de "Ventilador" en lugar de la opción de "Calefactor 1" como se explica más adelante en los **parámetros del sistema.** 

Puede colocar el ventilador 7 en el icono del calefactor 2 **si** se ha seleccionado la opción de "Ventilador" en lugar de la opción de "Calefactor 2" como se explica más adelante en los **parámetros del sistema.** 

Si en los **Parámetros del sistema J = 1** entonces el controlador trabajará únicamente un ventilador a la vez. Este modo es adecuado para el uso de un autotransformador.

La opción "Sens" determina cuales sensores activarán el ventilador 1 y el resto de los demás ventiladores y bomba de enfriamiento trabajará en consecuencia.

La opción "Sens" aparece luego de "Diff" en "Fans" (presione "Prog" para entrar a "Ventiladores" y seleccione "Sens".

Las opciones son 1,2,3 para un determinado sensor o 12,13,23,123 para el promedio de los sensores que elija.

Valor de ajuste:12

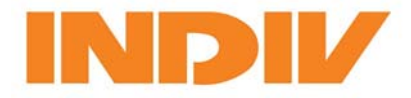

#### **Figura 3, Operación del ventilador 1 y 2**

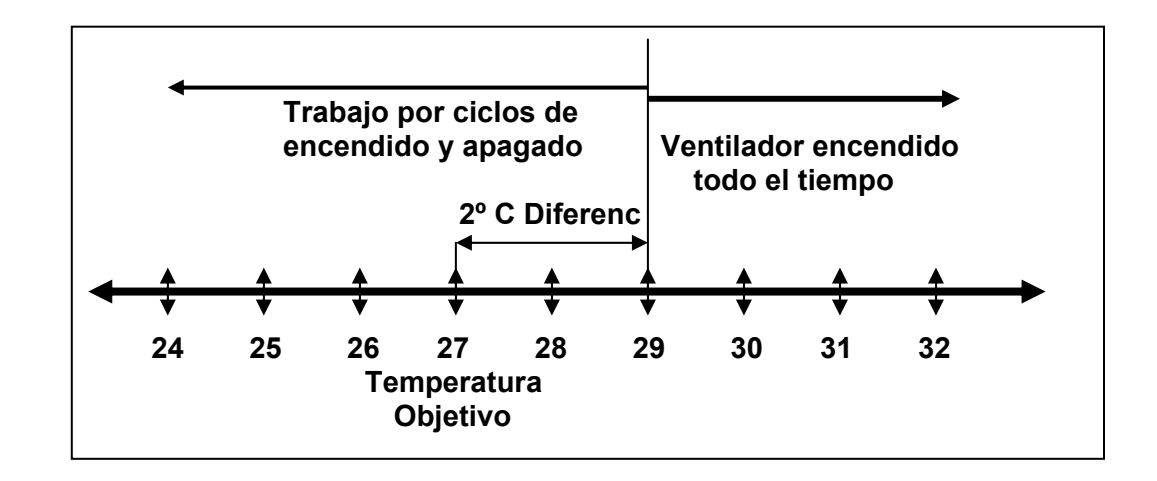

#### **Tratamiento de humedad y Aire Fresco**

Las características para el tratamiento de humedad y aire fresco encienden un ventilador adicional, a menos que todos los ventiladores se encuentren trabajando por un determinado tiempo programado. Esta función se activa cada vez que la humedad ambiental supera la humedad objetivo por más tiempo que el programado. Programe estos elementos en la sección de "Sistema Variable"

El tratamiento de humedad esta trabajando bajo la temperatura del calefactor 1 si el ventilador 6 se está usando en lugar del calefactor 1.

Nota: Si no hay un sensor de humedad en uso, entonces es posible tener tratamiento de aire fresco cambiando el requerimiento de humedad a cero. Esto encenderá un ventilador adicional por el tiempo programado (programado por los parámetros E y F. (El ajuste de fábrica es de 5 minutos a 1 minuto)

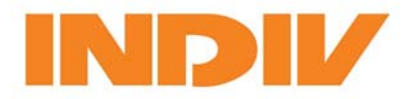

#### **Enfriamiento**

La salida para enfriar tiene un diferencial independiente con respecto a la temperatura objetivo, al ciclo del tiempo y a la humedad relativa fijada. Si el nivel de la humedad relativa en el galpón es superior a la humedad relativa fijada, el sistema de enfriamiento no trabajará.

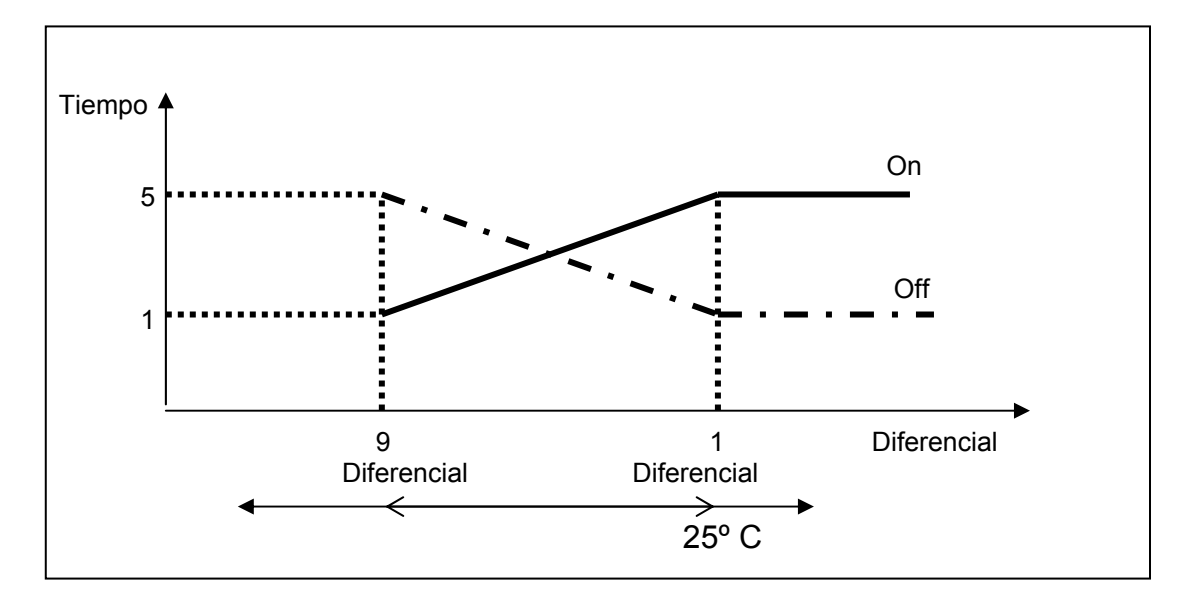

El enfriamiento es ahora dinámico y tiene dos diferenciales y dos tiempos de encendido y apagado.

- Por debajo de un diferencial de 1 el enfriamiento no opera.
- Con un diferencial entre 1 y 2 el enfriamiento trabajará de acuerdo a la curva.
- Sobre un diferencial de 2, trabajará de acuerdo a lo estipulado para este diferencial.

El mínimo tiempo de encendido y apagado es 0.1 minutos (6 segundos) si opera en este ciclo.

El tiempo de trabajo del diferencial 1 siempre será más pequeño que el diferencial 2.

Valores de ajuste: Diferencial 1 – 9.0 Encendido 1 - 9.0. Apagado 1 – 5.0 Diferencial 2 -12.0 Encendido 2 - 5.0. Apagado 2 – 1.0 Humedad relativa – 85%

**Ejemplo:** La Humedad es 70% y la temperatura es 90º.

De acuerdo a la curva de temperatura, el tiempo de encendido será de 2 :20 minutos y el tiempo de apagado 3:20 minutos.

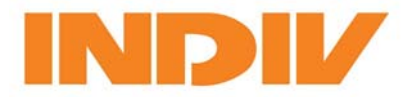

*Rotem Control Medioambiental REC-8R* 

#### **Alarma**

La salida para la alarma tiene dos diferenciales, uno para baja temperatura y otro para alta temperatura. Si la medida de temperatura llega a estar por debajo del diferencial inferior o sobre el diferencial superior del punto fijado, la salida para la alarma es activada. La salida para la alarma también se activa si la energía falla, o si ambos sensores de temperatura fallan. La pantalla, sin embargo, parpadea bajo cualquier condición de falla. Refiérase a la siguiente tabla de alarmas.

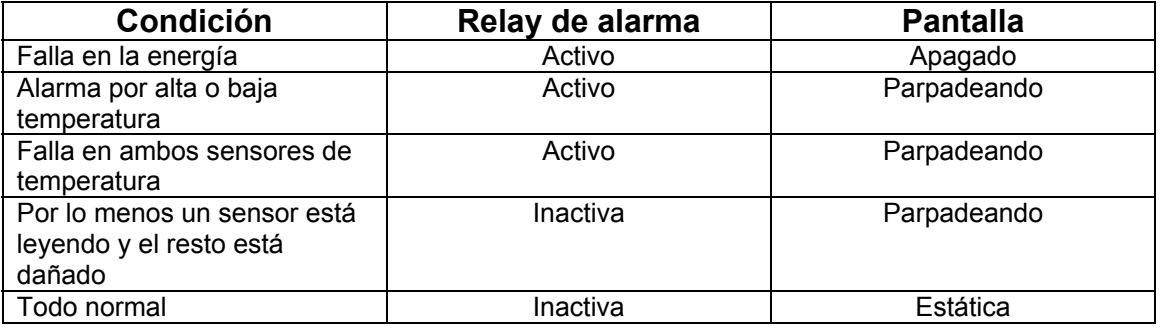

#### **Eliminando los estados de alarma**

- 1. Para eliminar el estado de alarma por una alarma que se encuentra activa, presione la tecla "Select". El relay de alarma se inactivará, pero la pantalla continuará parpadeando. Si una nueva situación de alarma ocurre, el relay de alarma se activará nuevamente. Esta característica permite solucionar el problema que se ha presentado sin la distracción que puede resultar del ruido de una sirena o campana.
- 2. Para apagar el parpadeo de la pantalla por una falla o sensor removido, use el proceso de calibración. Cuando presione la tecla "Program" en el paso 4 del proceso de calibración, el **REC-8R** removerá el sensor de la lista de alarmas. No necesita ajustar los valores con las teclas de "flecha" en este caso; simplemente deje el valor en cero.

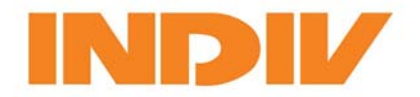

#### **Proceso para calibración**

- 1. Comience con la pantalla mostrando la "Temperatura Interior". Presione la tecla "Select" repetidamente si necesita ir hasta la temperatura interior en la pantalla.
- 2. Presione y mantenga oprimido la tecla con la "flecha hacia arriba", entonces también presione y mantenga presionada la tecla con la palabra "Select" hasta que el sensor 1 de temperatura se lea parpadeando alternativamente en la pantalla con "-1-". Esto requiere mantener oprimidas ambas teclas por cerca de 2 segundos.
- 3. Repetidamente presione "Select" hasta que el sensor que Ud. desea calibrar aparezca en la pantalla. Los sensores de temperatura son numerados 1, 2 y 3. El sensor de humedad es marcado como "rh".
- 4. Presione la tecla "Program". "Prog" aparece momentáneamente en la pantalla. Use las "flechas" para ajustar los valores al valor correcto. Asegúrese de usar el mismo sensor para la calibración Standard.

#### **Manual de Operación**

- 1. Para operar cualquier salida manualmente, fije el "sistema variable 1" a un valor diferente a cero. Cualquier valor de 1 a 98 automáticamente fija un tiempo de seguridad de 10 minutos, después del cual el **REC-8R** regresará a la operación automática. Si se fija el "sistema variable 1" en 99, el **REC-8R** permanece en operación manual hasta su cambio en la "variable 1".
- 2. Presione y mantenga oprimido la tecla de la palabra "Select" hasta encontrar el icono del calefactor 1 parpadeando. Presione "Select" repetidamente hasta alcanzar la salida que desea para el control manual.
- 3. Presione "PROG" y luego las flechas hacia arriba y hacia abajo para activar o desactivar la curva de temperatura.

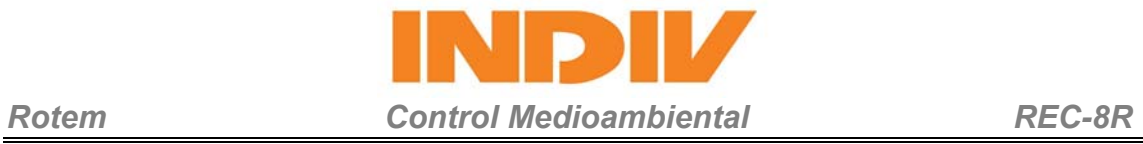

#### **Sistemas Variables**

#### **Tabla de sistemas Variables**

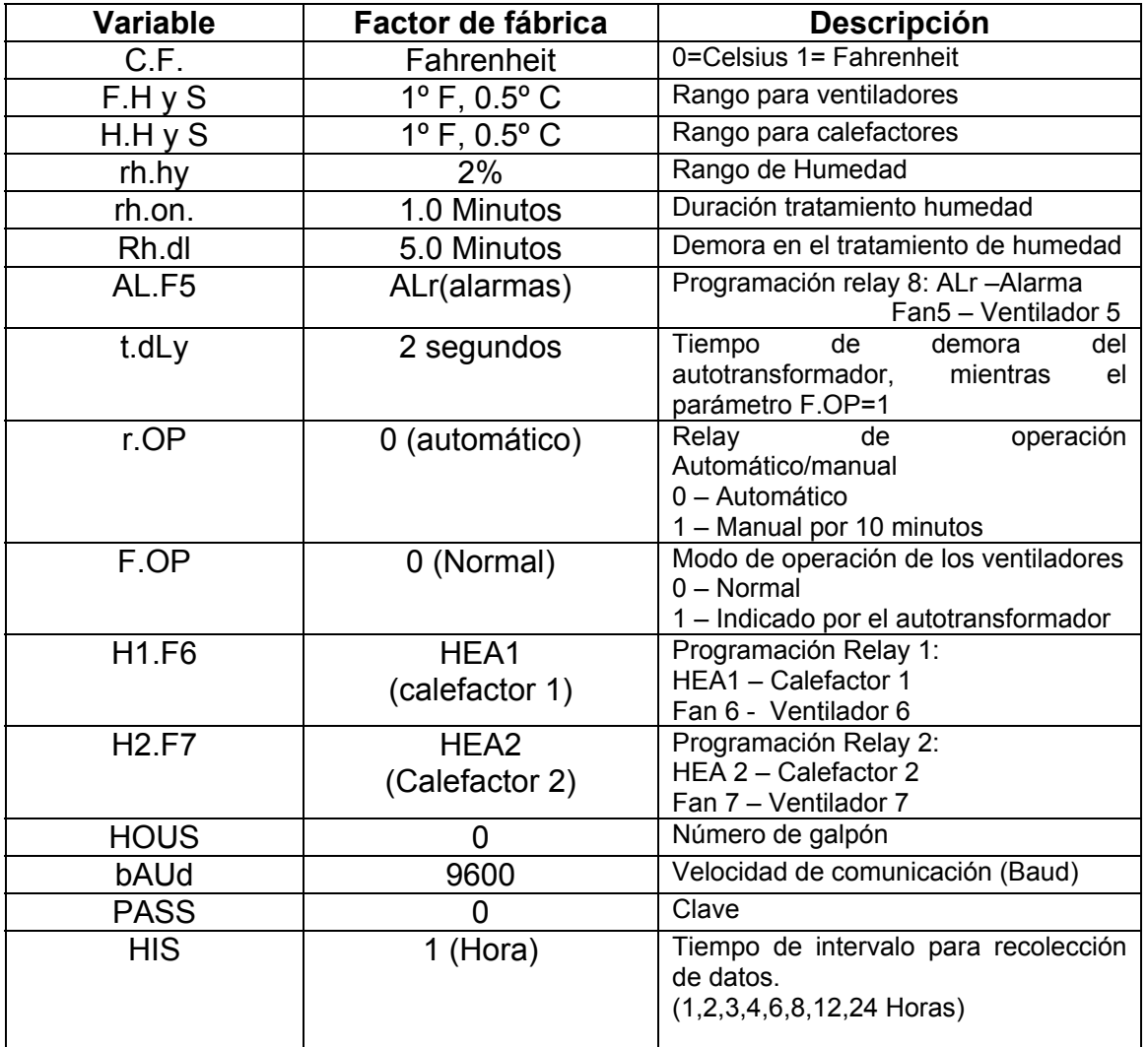

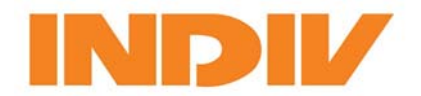

#### **Verificación del Software**

Para verificar que versión de software tiene instalado, presione "Program" y "Select" simultáneamente, mientras la unidad muestra en la pantalla la "Temperatura Actual".

La pantalla mostrará la versión con 3 o 4 dígitos, por ejemplo 297 es versión de Febrero de 1997.

Para regresar a la pantalla principal, presione "Select" nuevamente.

#### **Comunicación**

El orden para comunicarse con un computador remoto, usando Windows mediante el software de comunicación RotemNet (3.11, Windows 95, 98, 2000), es el siguiente:

- 1. Instale el programa de comunicación Rotem-Net bajo Windows.
- 2. Conecte el controlador REC-8R al puerto del computador con los cables suministrados, de acuerdo a una de las siguientes opciones:
	- a. Si el controlador REC-8R es ubicado a menos de 8 metros del PC, entonces se puede conectar el REC-8R directamente al PC (por el puerto serial RS232 al puerto libre COM) y coloque los puentes en la tarjeta del controlador, en posición DIR.
	- b. Si el controlador REC-8R está ubicado a más de 8 metros de su PC (Computador Personal), se necesita el uso de un "Rotem Mux-2" para comunicaciones. Los MUX-2 deben ser instalados cerca al PC y los puentes en el REC-8R deben ser colocados en MUX.

3. Luego de realizar las conexiones, no olvide colocar el número del galpón (HOUS), y la velocidad de comunicación (bAUd) e inicie el software de comunicaciones y fije la misma velocidad en el parámetro local.

#### **Fijando los parámetros de fábrica**

Para regresar a los parámetros de fábrica, haga un "arranque rápido":

- 1. Retire la energía del **REC-8R**.
- 2. Presione y mantenga oprimidas las teclas "Select" y ambas "flechas" al mismo tiempo.
- 3. Mientras mantiene oprimidas las tres teclas, reestablezca la energía.
- 4. El **REC-8R** regresará a los siguientes parámetros.

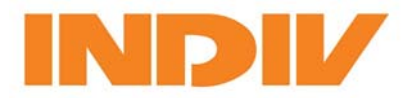

### **Parámetros de Fabrica**

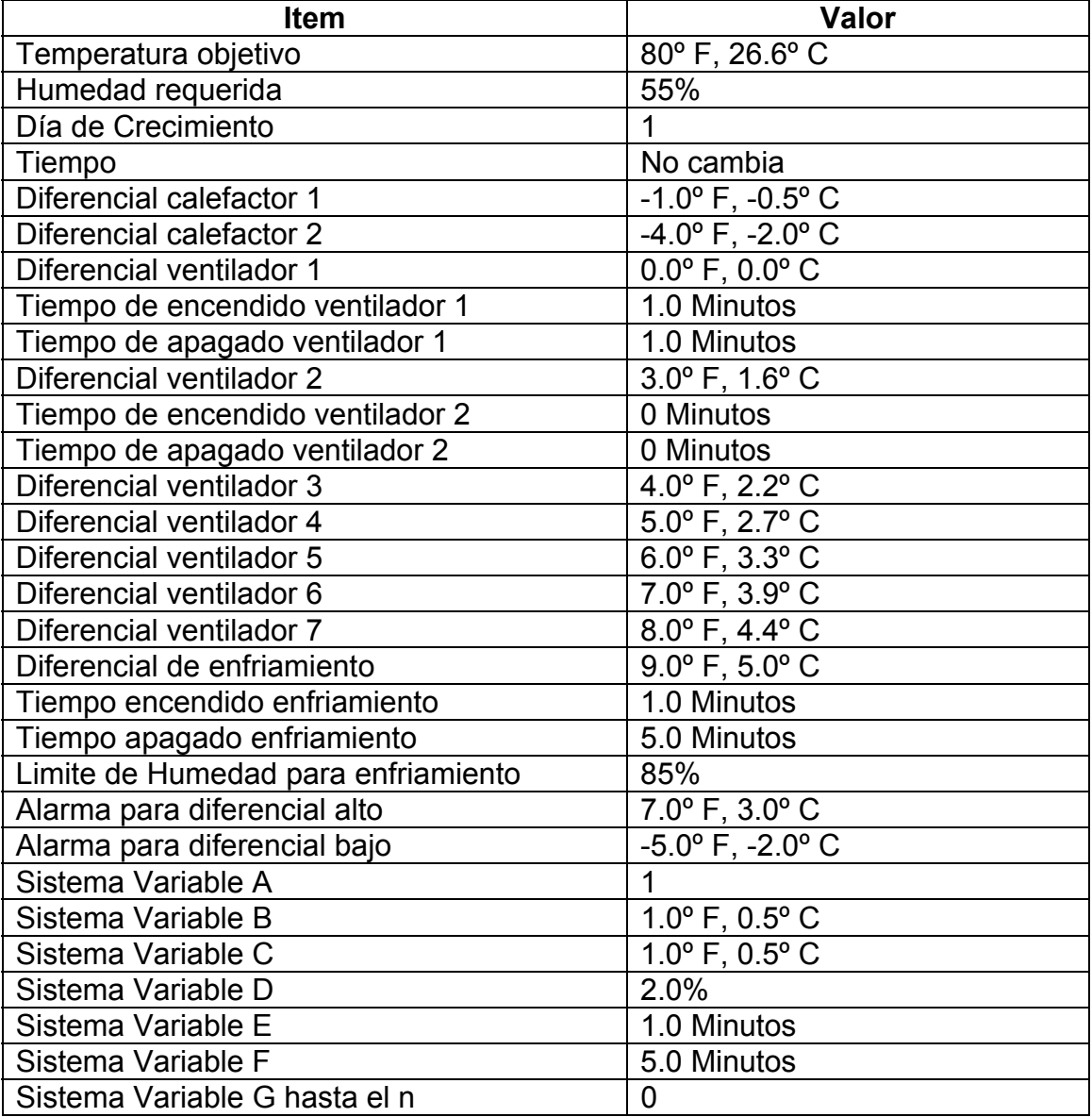

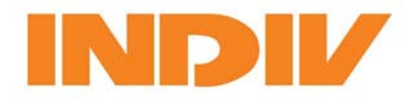

#### **Instalación**

La instalación del REC-8R debe ser realizada por una persona capacitada. La energía debe ser interrumpida para evitar choques eléctricos y posibles daños.

Para evitar daños por gases o humedad, se recomienda instalar el REC-8R en un cuarto de servicio.

Categoría de instalación (Con referencia al voltaje) W

Es aconsejable proteger el suministro de energía para el controlador con un circuito breaker de 5 Amps.

- 1. Abra la tapa del controlador desenroscando los dos tornillos ubicados al lado izquierdo en el frente.
- 2. Monte el **REC-8R** en la pared, usando los cuatro tornillos suministrados colocándolos en los orificios para éste fin (FIG 2).
- 3. Coloque los cables requeridos a través de los orificios que trae la unidad. Conecte los cables de acuerdo a los diagramas de instalación.
	- Fig. 3 para ventiladores monofásicos 110 Voltios, únicamente en USA y Canadá.
	- Fig. 4 para ventiladores bifásicos de 230 voltios, únicamente en USA y Canadá.
	- Fig. 5 para ventiladores monofásicos 240 voltios, fuera de USA y Canadá.
- 4. Para conectar los sensores de temperatura y humedad use la chaqueta (shielded) de 2 a 4 conductores calibre 18 a 24. Conecte las chaquetas al terminal de tierra. No conecte las chaquetas a más de un punto o puede ocasionar retornos. Conecte el cable rojo del sensor de humedad a la terminal VC en el bloque de la terminal de comunicaciones.
- 5. Cierre la tapa del **REC-8R** cuidadosamente y asegúrela. Use silicona o un sellante equivalente para sellar los orificios de los cables.
- 6. Luego de haber completado la instalación, opere el **REC-8R** por unas pocas horas y verifique su funcionamiento.

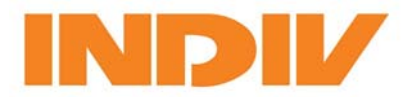

#### **ESPECIFICACIONES**

#### **Especificaciones técnicas**

### **Suministro de voltaje**

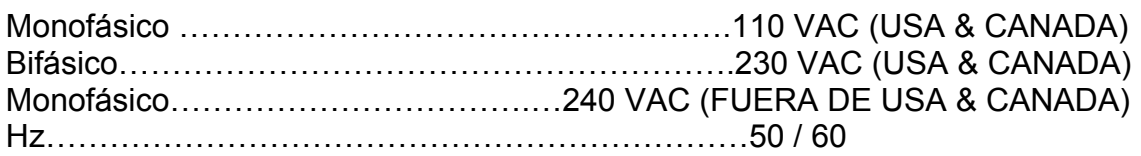

#### **Calefactores, ventiladores y enfriamiento (paneles o nebulizadores)**

Relays de 5 Amps. Normalmente Abierto

### **Salida para la alarma**

Normalmente abierta y Normalmente Cerrada. Piloto de trabajo

#### **Rango de temperatura para operación**

Rango de temperatura para operación …………-10 a + 50º C (14 a 125º F)

#### **Hermeticidad**

Agua y Polvo (IP55)

#### **Fusibles**

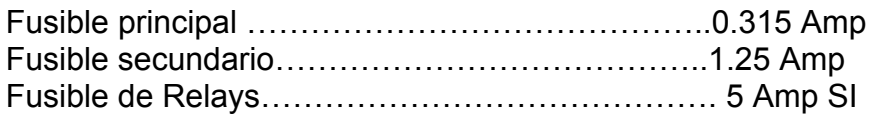

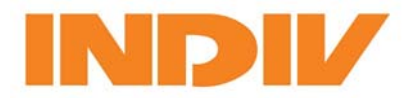

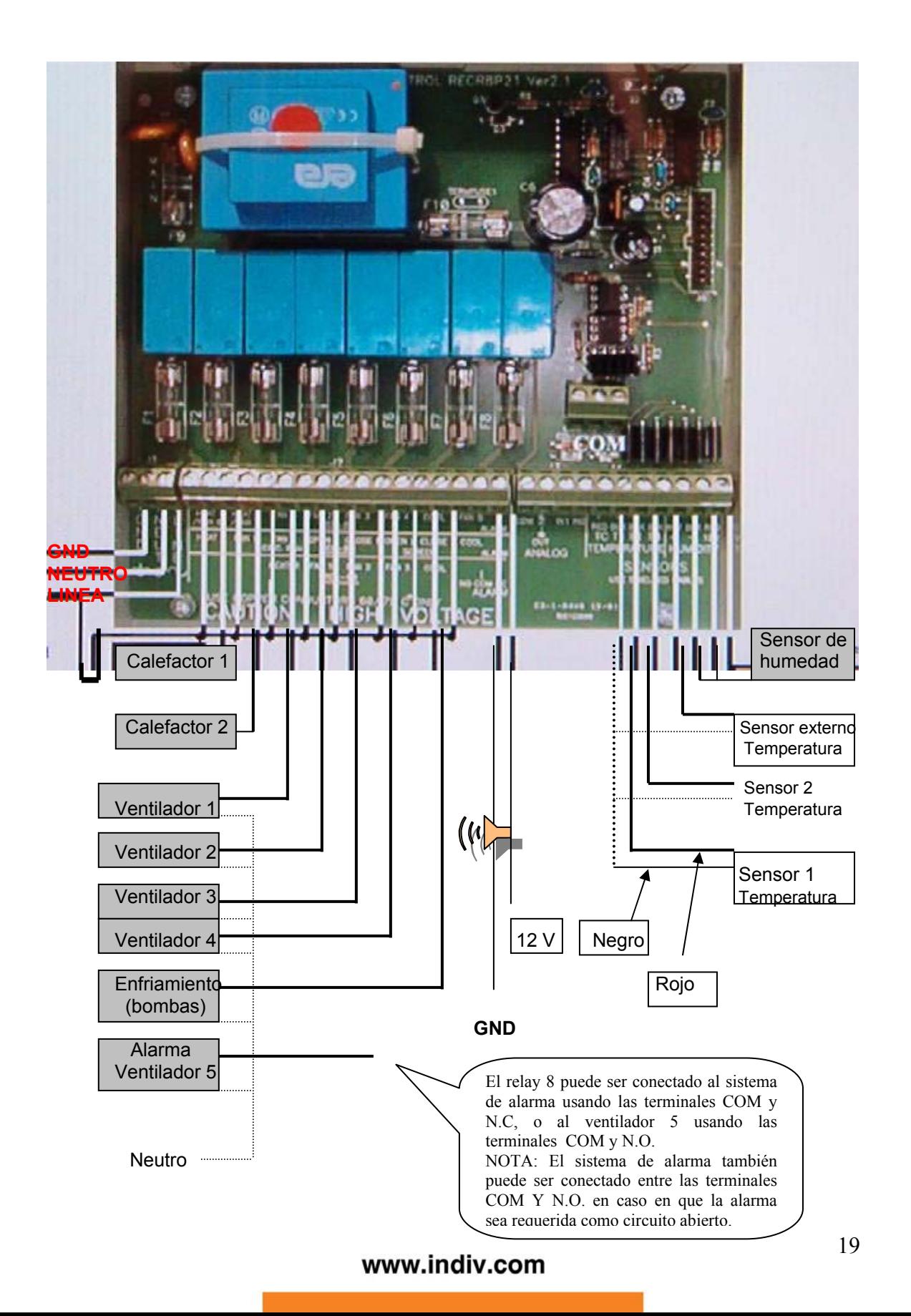